Dec, 2022

# **AWS** BUILD YOUR VPC AND LAUNCH A WEB **SERVER**

### **Task 1: Create Your VPC**

In this task, you will use the VPC and more option in the VPC console to create multiple resources, including a VPC, an Internet Gateway, a public subnet and a private subnet in a single Availability Zone, two route tables, and a NAT Gateway.

# Configured the VPC details in the VPC settings panel

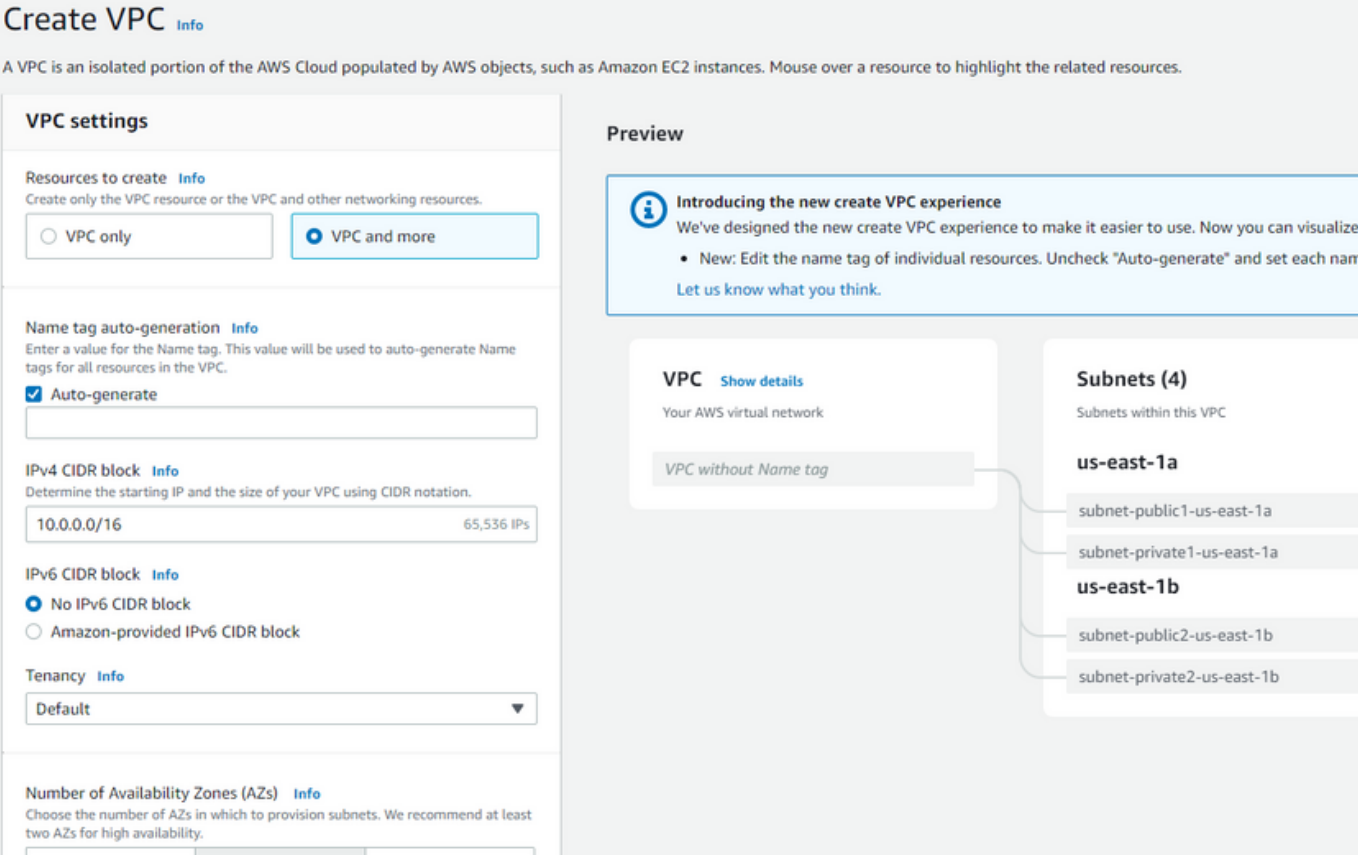

A VPC is an isolated portion of the AWS Cloud populated by AWS objects, such

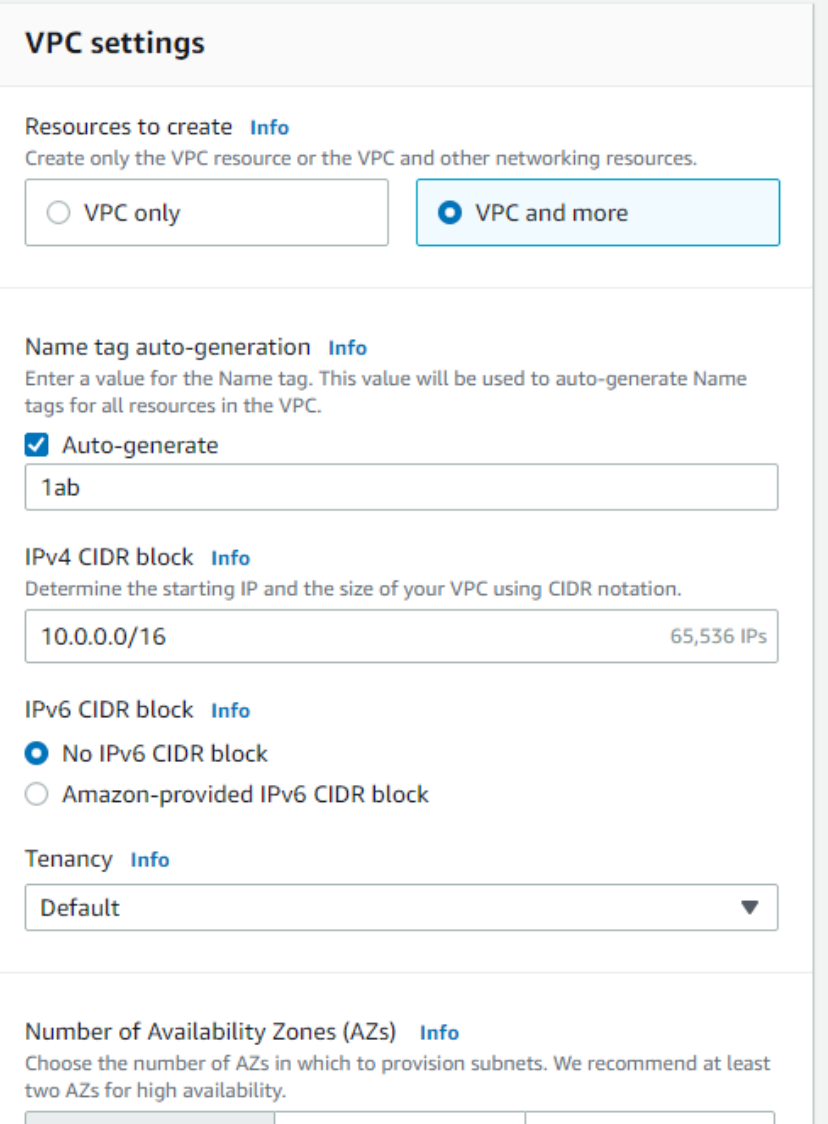

#### Number of public subnets Info The number of public subnets to add to your VPC. Use public subnets for web applications that need to be publicly accessible over the internet.  $\mathbf{0}$  $\mathbf{1}$ Number of private subnets Info The number of private subnets to add to your VPC. Use private subnets to secure backend resources that don't need public access.  $\mathbf{0}$  $\overline{2}$ 1 ▼ Customize subnets CIDR blocks Public subnet CIDR block in us-east-1a 10.0.0.0/24 256 IPs Private subnet CIDR block in us-east-1a Added a public subnet 10.0.1.0/24 256 IPs NAT gateways (\$) Info Choose the number of Availability Zones (AZs) in which to create NAT gateways. Note that there is a charge for each NAT gateway None In  $1 AZ$ 1 per AZ VPC endpoints Info Endpoints can help reduce NAT gateway charges and improve security by accessing S3 directly from the VPC. By default, full access policy is used. You can customize this policy at any time. None S3 Gateway **DNS options Info**

# **Task 2: Create Additional Subnets**

In this task, you will create two additional subnets for the VPC in a second Availability Zone. Having subnets in multiple Availability Zones within a VPC is useful for deploying solutions that provide High Availability.

After creating a VPC as you have already done, you can still configure it further, for example, by adding more subnets. Each subnet you create resides entirely within one Availability Zone.

#### Edit subnet associations

Change which subnets are associated with this route table.

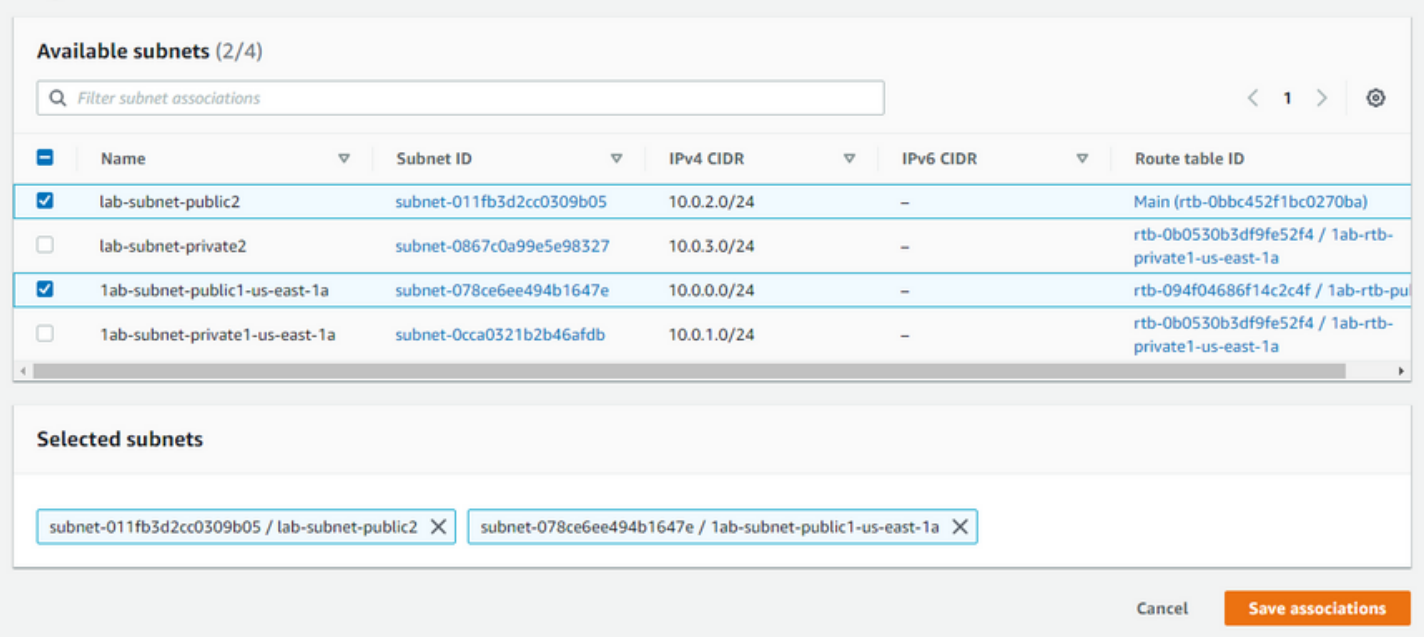

#### **VPC** Show details Subnets (2) Route tables (2) Subnets within this VPC Route network traffic to resources Your AWS virtual network us-east-1a 1ab-vpc 1ab-rtb-public 1ab-subnet-public1-us-east-1a 1ab-rtb-private1-us-east-1a 1ab-subnet-private1-us-east-1a

#### Network connections (2)

Connections to other networks

1ab-igw

1ab-nat-public1-us-east-1a

#### Create VPC workflow

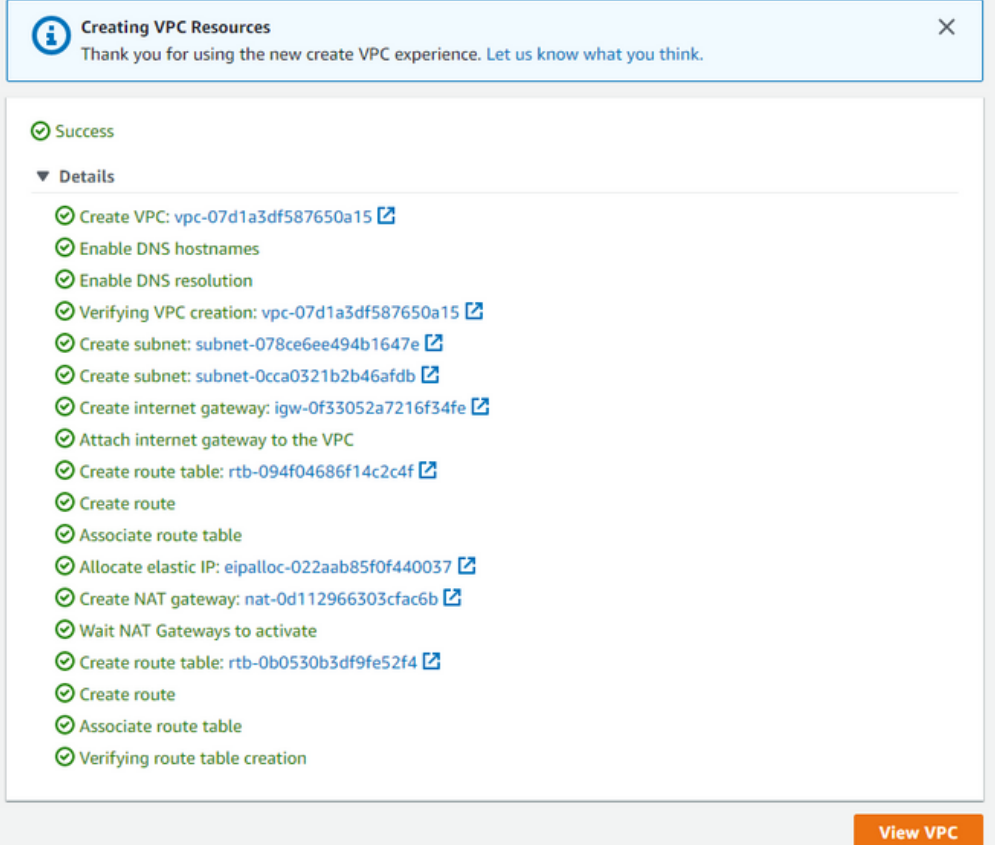

# **Task 3: Create a VPC Security Group**

In this task, you will create a VPC security group, which acts as a virtual firewall. When you launch an instance, you associate one or more security groups with the instance. You can add rules to each security group that allow traffic to or from its associated instances.

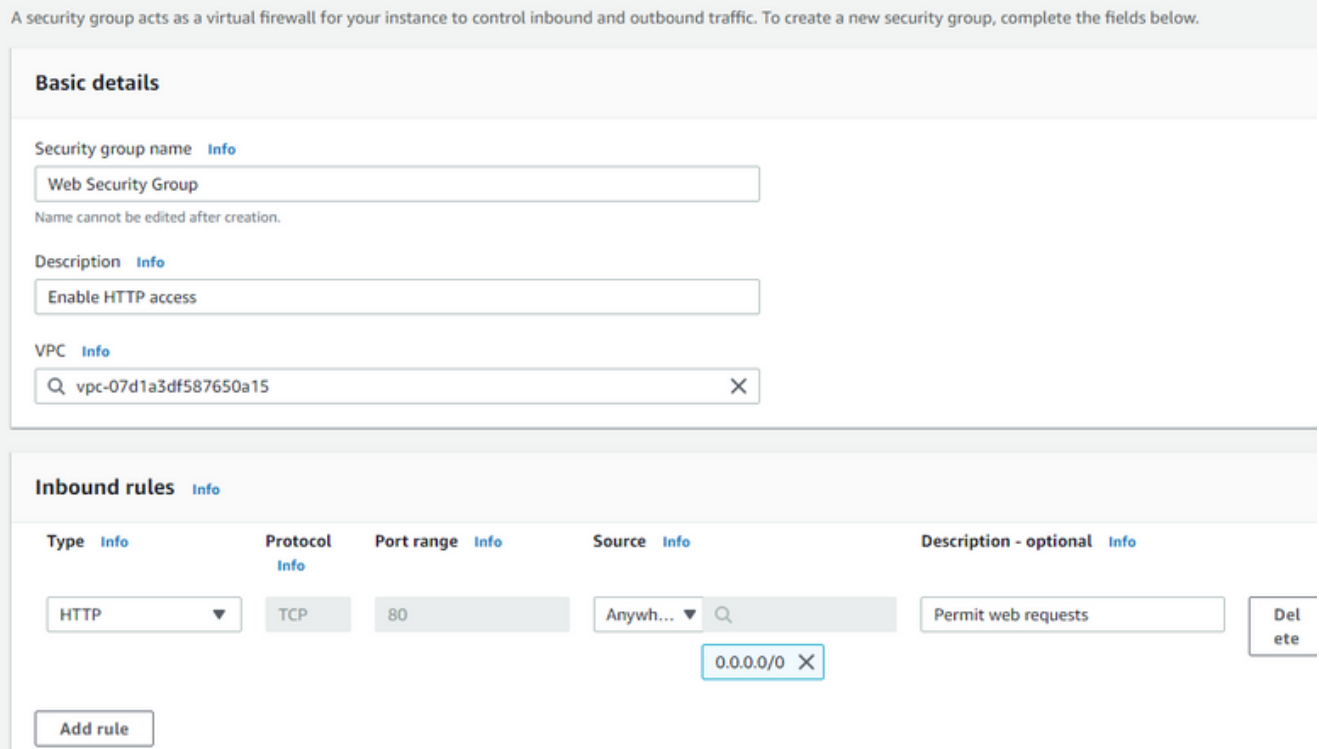

## **Task 4: Launch a Web Server Instance**

In this task, you will launch an Amazon EC2 instance into the new VPC. You will configure the instance to act as a web server.

#### Launch an instance Info

Amazon EC2 allows you to create virtual machines, or instances, that run on the AWS Cloud. Quickly get started by following the simple steps below.

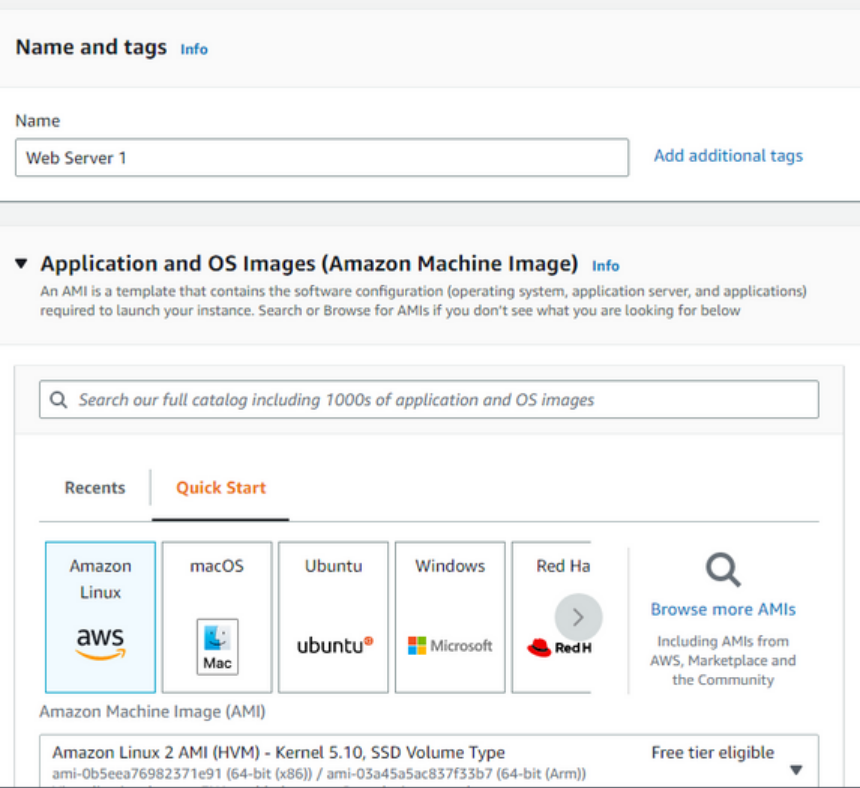

#### Launch an instance Info

Amazon EC2 allows you to create virtual machines, or instances, that run on the AWS Cloud. Quickly get started by following the simple steps below.

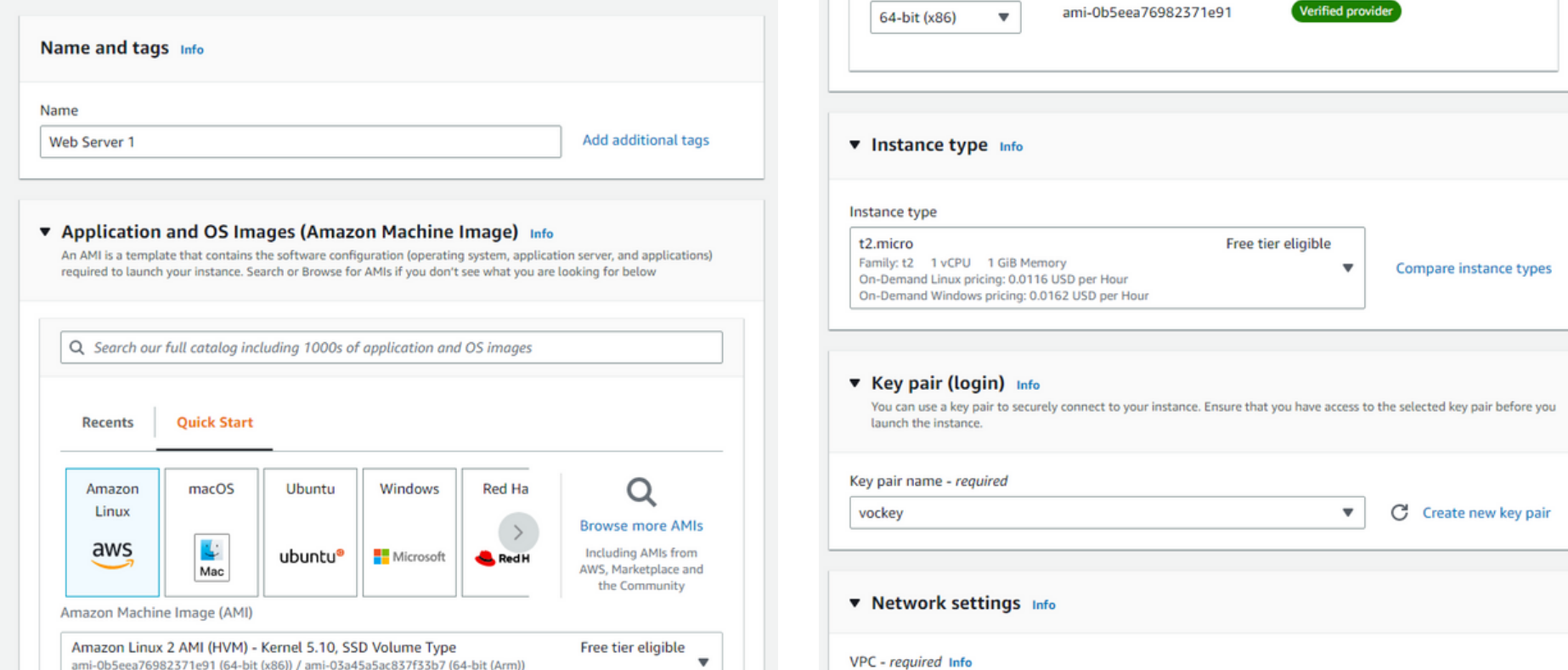

Description

Architecture

Amazon Linux 2 Kernel 5.10 AMI 2.0.20221210.1 x86\_64 HVM gp2

AMI ID

Ξ

User data Info

#!/bin/bash # Install Apache Web Server and PHP yum install -y httpd mysql php # Download Lab files wget https://aws-tc-largeobjects.s3.us-west-2.amazonaws.com/CUR-TF-100-ACCLFO-2-9026/2-lab2-vpc/s3/lab-app.zip unzip lab-app.zip -d /var/www/html/ # Turn on web server chkconfig httpd on service httpd start

Configured a script to run on the instance

#### EC2 > Instances > Launch an instance

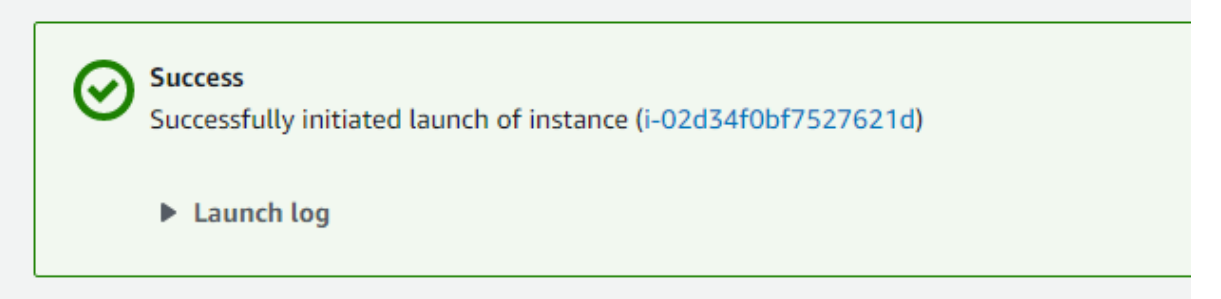

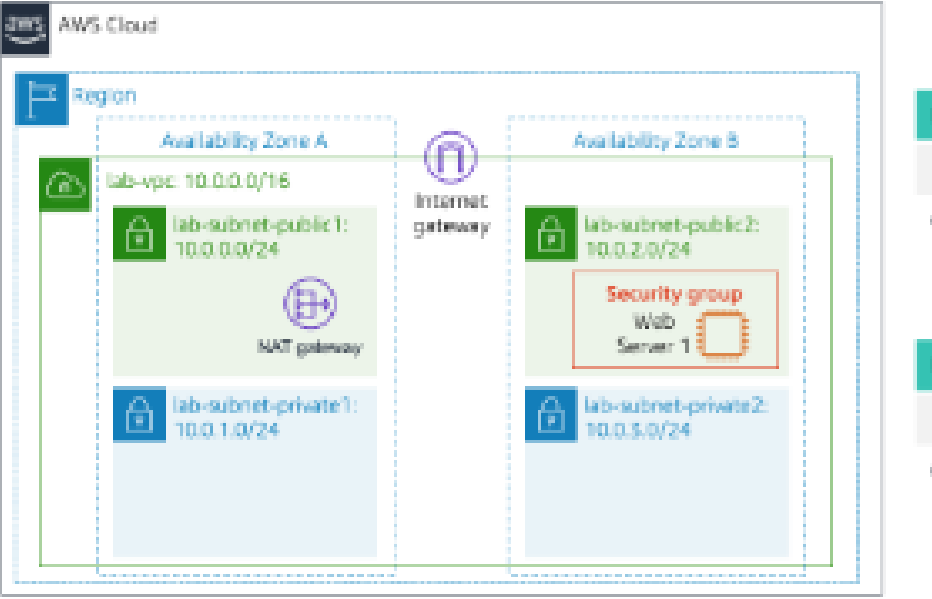

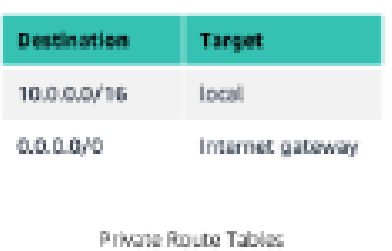

Public Route Table

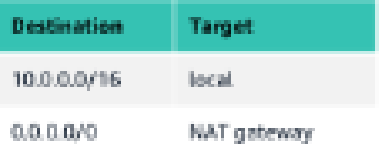